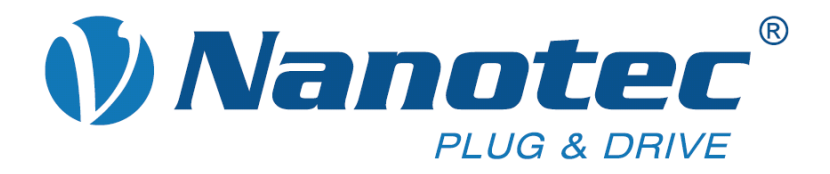

# **Technical Manual**

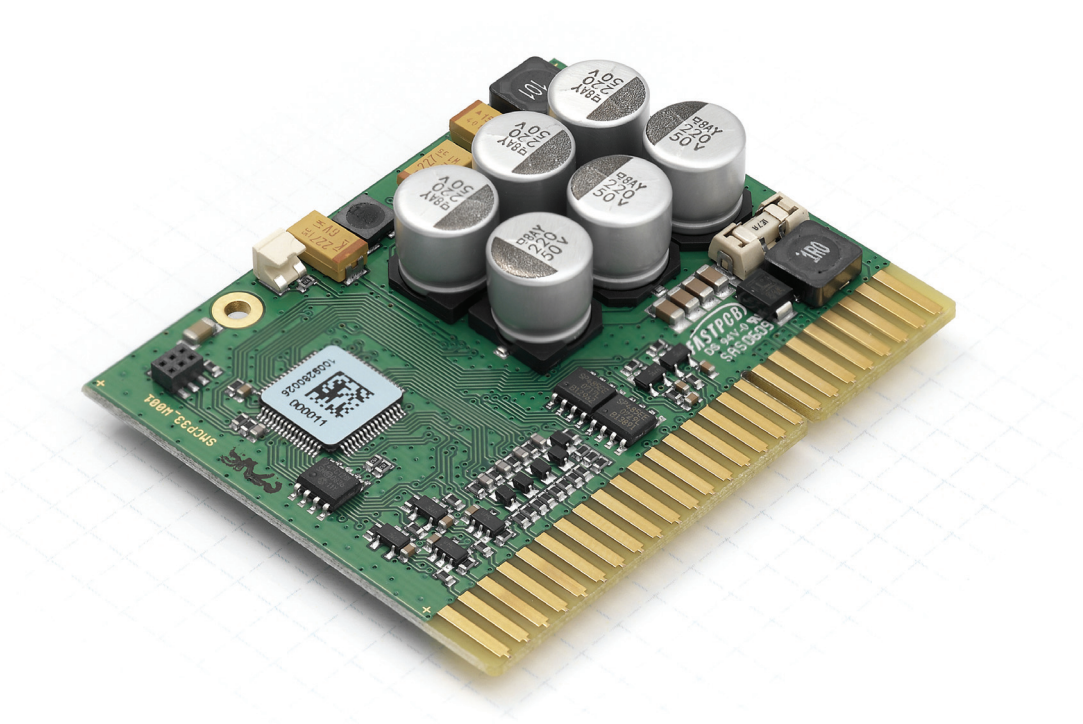

## **Stepper controller SMCP33**

**NANOTEC ELECTRONIC GmbH & Co. KG Kapellenstraße 6 D-85622 Feldkirchen b. Munich, Germany**

**Tel. +49 (0)89-900 686-0 Fax +49 (0)89-900 686-50 [info@nanotec.com](mailto:info@nanotec.com)**

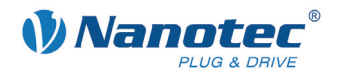

## **Editorial**

© 2011 **Nanotec® Electronic GmbH & Co. KG**  Kapellenstraße 6 D-85622 Feldkirchen b. Munich, Germany

Tel.: +49 (0)89-900 686-0 Fax: +49 (0)89-900 686-50

Internet: www.nanotec.com

All rights reserved!

MS-Windows 2000/XP/Vista are registered trademarks of Microsoft Corporation.

**Translation of the original operation manual** 

#### **Version/Change overview**

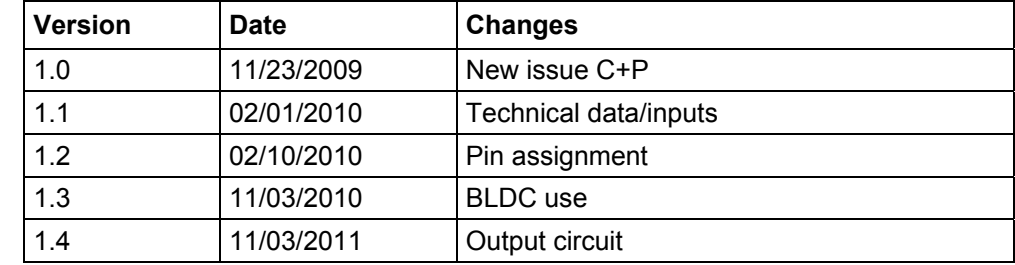

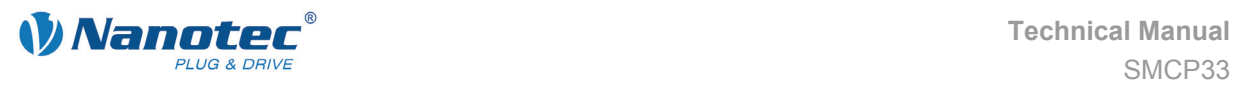

## **About this manual**

#### **Target group**

This technical manual is aimed at designers and developers who need to operate a Nanotec<sup>®</sup> stepper motor without much experience in stepper motor technology.

#### **Important information**

This technical manual must be carefully read before installation and commissioning of the controller.

Nanotec® reserves the right to make technical alterations and further develop hardware and software in the interests of its customers to improve the function of this product without prior notice.

This manual was created with due care. It is exclusively intended as a technical description of the product and as commissioning instructions. The warranty is exclusively for repair or replacement of defective equipment, according to our general terms and conditions; liability for subsequent damage or errors is excluded. Applicable standards and regulations must be complied with during installation of the device.

For criticisms, proposals and suggestions for improvement, please contact the above address or send an email to: [info@nanotec.com](mailto:info@nanotec.com)

#### **Additional manuals**

Please also note the following manuals from Nanotec:

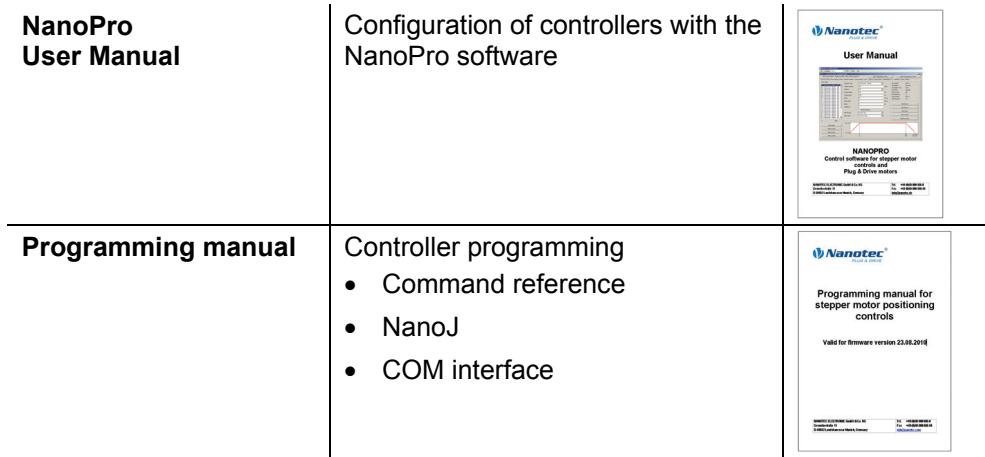

The manuals are available for download at [www.nanotec.com.](http://www.nanotec.de/)

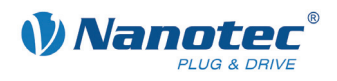

## **Contents**

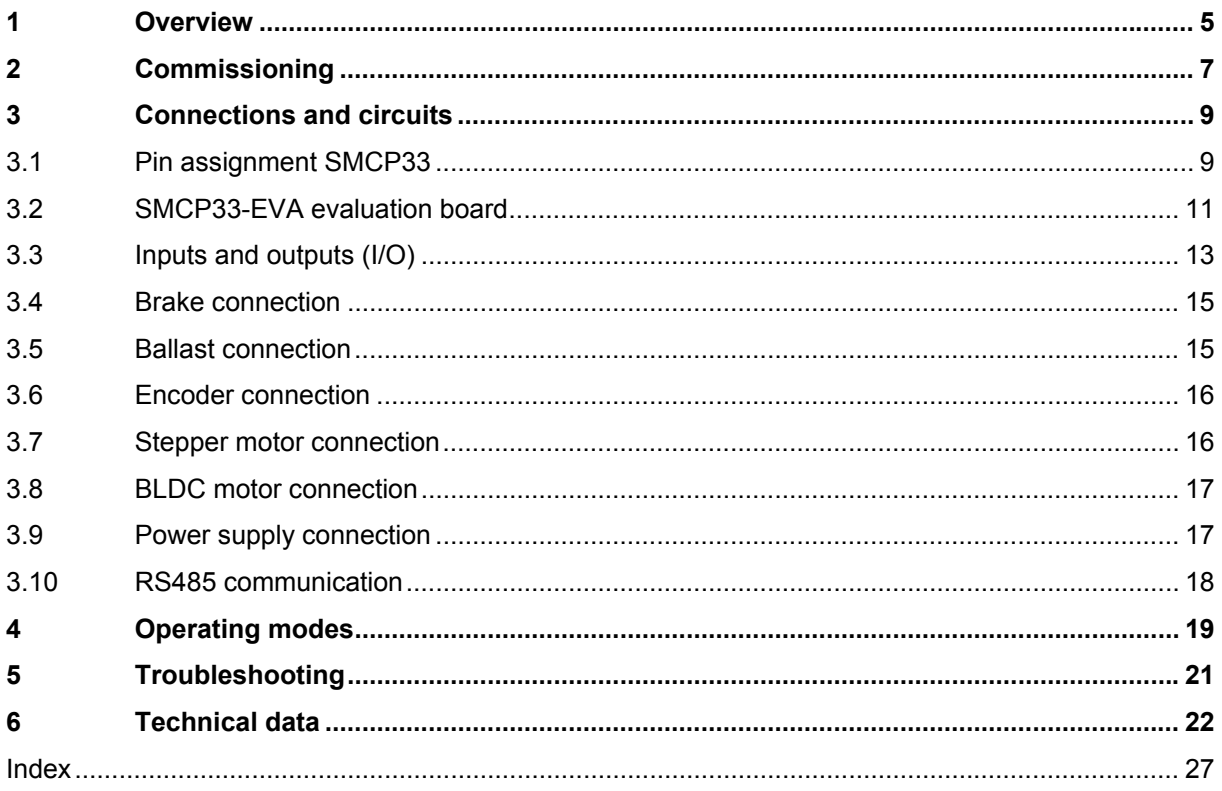

<span id="page-4-0"></span>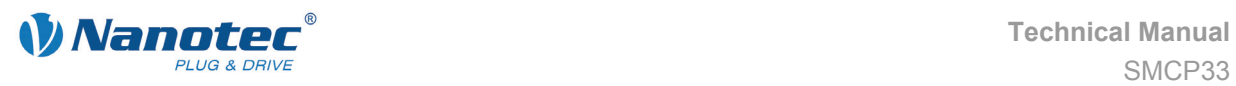

## **1 Overview**

#### **Introduction**

The SMCP33 stepper motor control is an extremely compact and cost-effective constant current final output stage with integrated closed-loop current control.

Due to the great capacity and functions available, it offers designers and developers a rapid and simple method of resolving numerous drive requirements with less programming effort.

It is used for controlling standard stepper motors (including with attached encoders) or motors with integrated encoders or brakes. BLDC motors are also supported.

The plug-in module can be integrated in complex device control systems with a minimum of additional development effort, especially for the direct and virtually noisefree and resonance-free control of the output stages via the microcontroller by means of the dspDrive<sup>®</sup> method – both in open-loop and closed-loop operation.

In conjunction with the integrated NanoJ programming language based on the Java standard, complete sequencing programs can be implemented on the plug-in module that can be run autonomously without a superordinate controller.

#### **Variants**

The SMCP33 is available in the following variants:

- SMCP33: 2 A phase current
- SMCP33-K: With a heat sink for 4 A phase current

#### **Functions of the SMCP33**

The SMCP33 stepper motor control contains the following functions:

- Microstep -1/1 1/64 final output stage (step resolution of up to 0.014° in motors with a step angle of 0.9° in 1/64 step mode)
- Closed-Loop current control (sinusoidal commutation via the encoder)
- Powerful DSP microprocessor for flexible I/O
- Sequence programs with NanoJ
- Rotation monitoring for optional encoder
- RS485 port for parameterization and control
- Network capability with up to 254 controllers
- The function of the digital inputs and outputs and the two analog inputs is freely configurable
- Easy programming with the NanoPro Windows software

#### **ClosedLoop**

Closed-Loop current control (sinusoidal commutation via the encoder):

In contrast to conventional stepper motor positioning controls where only the motor is actuated or the position adjusted via the encoder, sinusoidal commutation controls the stator magnetic field via the rotary encoder as in a servomotor. The stepper motor acts in this operating mode as nothing more than a high pole servomotor, i.e. the classic stepper motor noises and resonances vanish. As the current is controlled, the motor can no longer lose any steps up to its maximum torque.

If the controller recognizes that the rotor is falling behind the stator field due to overload, adjustments are made with optimal field angle and increased current. In the opposite case, i.e. if the rotor is running forward due to the torque, the current is automatically reduced so that current consumption and heat development in the motor and controller are much lower compared to normal controlled operation.

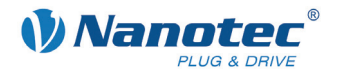

#### dsp**Drive**<sup>®</sup>

With dspDrive<sup>®</sup>, the motor current is controlled directly by a digital signal processor. Unlike conventional ICs, which resolve the winding current measurement and the target current value with only 6 or 8 bit, the new dspDrive® performs the entire control with a resolution of 12 bit. The parameters of the PI current controller can be adjusted to the motor and by the user as a function of the rpm.

This has the following application advantages:

- Very smooth, low-resonance operation with a sinusoidal current in the windings, even at low speeds.
- Very good step angle accuracy and synchronization, even in open-loop operation.
- Three-phase stepper motors and BLDC motors can be controlled as well.

### $\bm{{\sf Nano}}_i$

The integrated programming language NanoJ, based on the Java standard, means complete application programs can be realized on the drivers that can be executed independently without a higher-order controller.

The programs can be created, compiled directly and written to the controller with the free NanoJEasy editor.

More detailed information can be found in the separate programming manual.

#### **Settings**

The operating behavior of the motor can be set and optimized according to individual requirements by setting the motor-related parameters. The parameters can be set using the NanoPro software and significantly reduce commissioning time.

More detailed information on this can be found in the separate NanoPro user manual.

#### **Rotation monitoring**

Even if stepper motors do not lose steps during normal operation, the integrated rotation monitoring provides additional security in all operating modes, e.g. against motor stalling or other external sources of error. The monitoring function detects a stalled motor or step loss after half a step at the most (for 1.8° stepper motors).

Automatic error correction is possible after the drive profile is ended or between the travel profiles.

<span id="page-6-0"></span>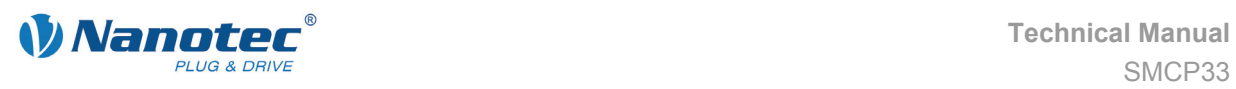

## **2 Commissioning**

#### **Provisions**

Commissioning of the SMCP33 stepper motor is described below.

You will find the main "First Steps" here to start working rapidly with the SMCP33 if you are using the NanoPro software from a PC.

You will find more detailed information in the separate NanoPro manual.

If you want to work at a later time with a PLC or your own program, you will find the necessary information in the separate "Programming manual".

Familiarize yourself with the SMCP33 stepper motor control and the corresponding NanoPro control software before you configure the controller for your application.

#### **Procedure**

Proceed as follows to commission the controller:

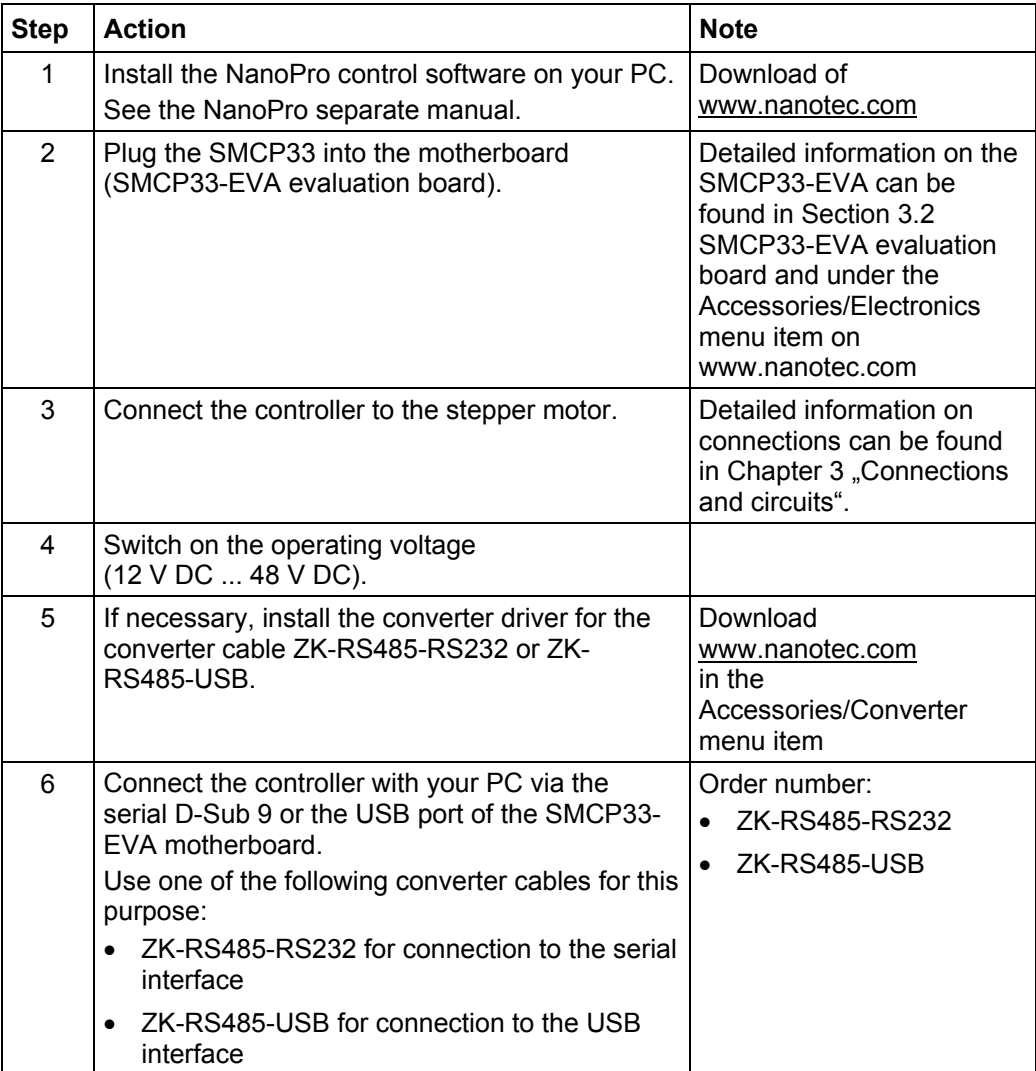

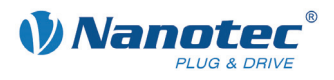

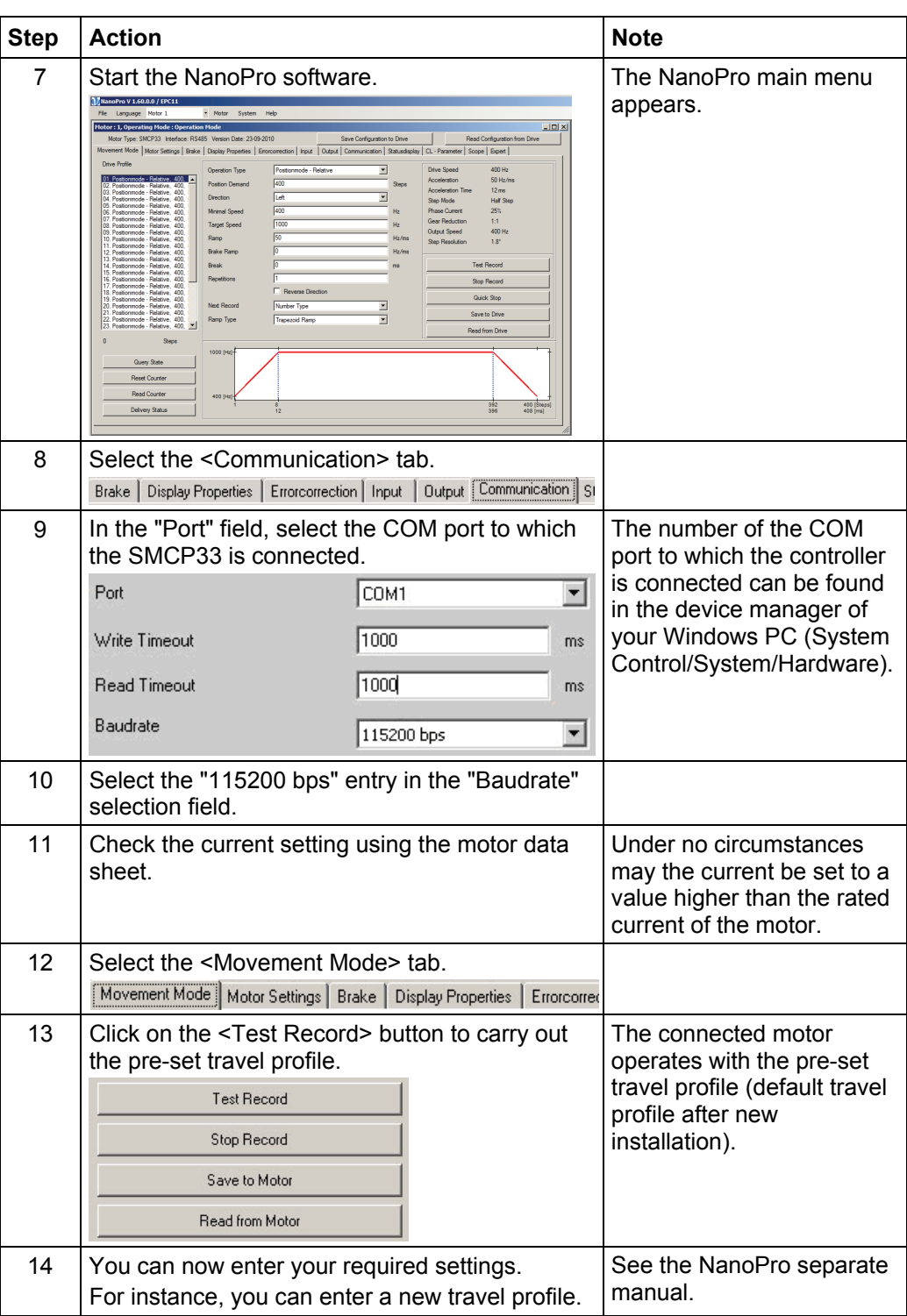

<span id="page-8-0"></span>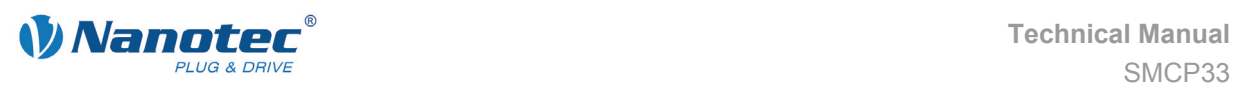

## **3 Connections and circuits**

## **3.1 Pin assignment SMCP33**

**Pin assignment** 

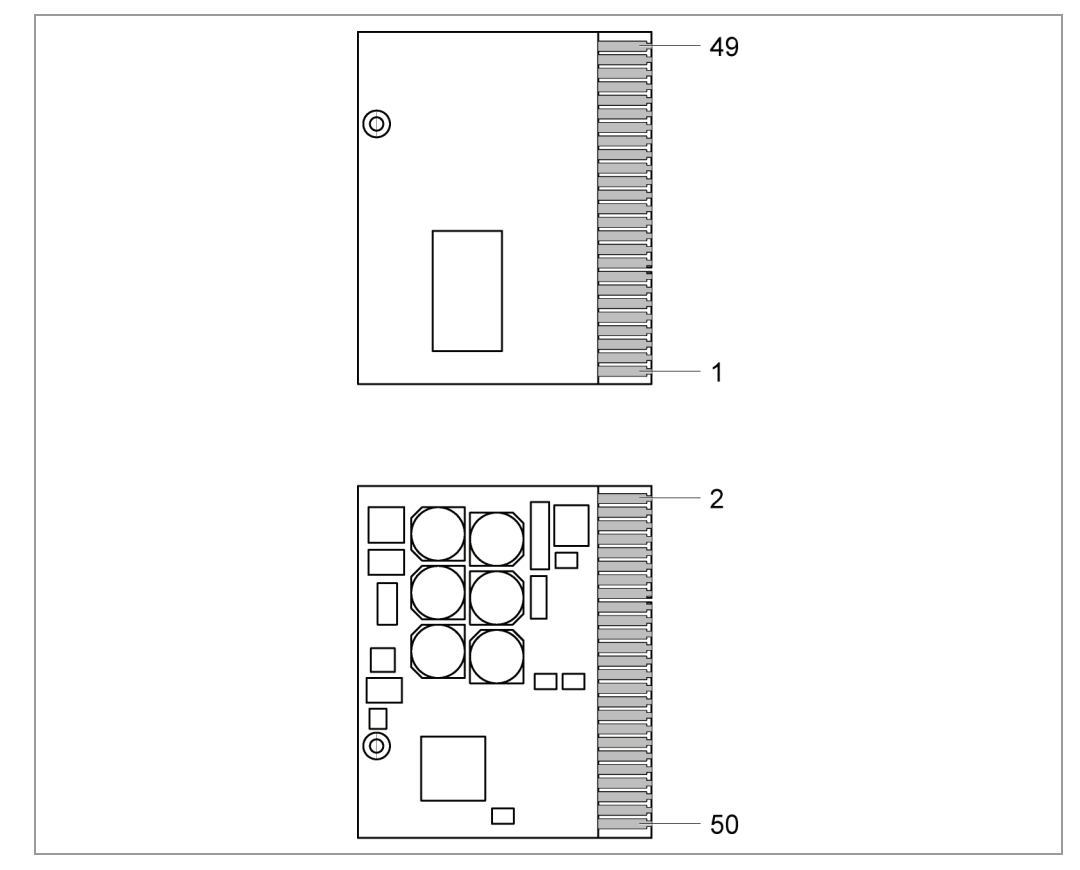

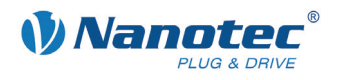

#### **Description**

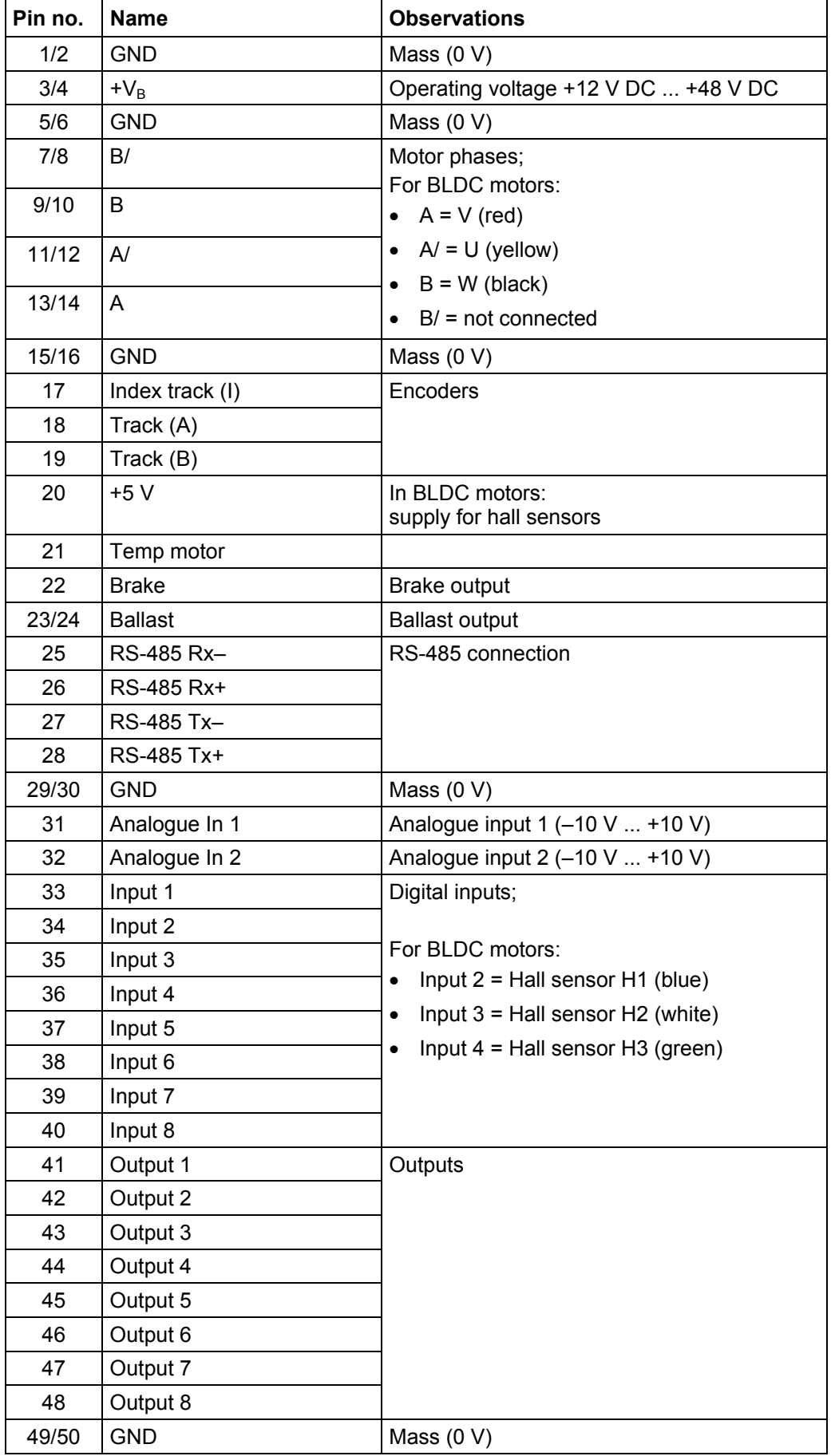

<span id="page-10-0"></span>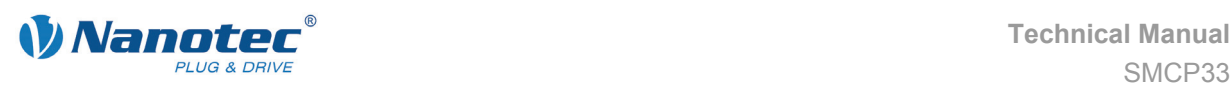

## **3.2 SMCP33-EVA evaluation board**

#### **General information**

The SMCP33-EVA evaluation board of Nanotec is a motherboard for the SMCP33 plug-in device card. It can be used for the rapid commissioning of four stepper motors via a pre-wired RS485 network and a PC connection. All inputs and outputs available in the SMCP33 are led to the outside via Phoenix Combicon connectors. In addition, an encoder or a brake can be connected.

#### **Board**

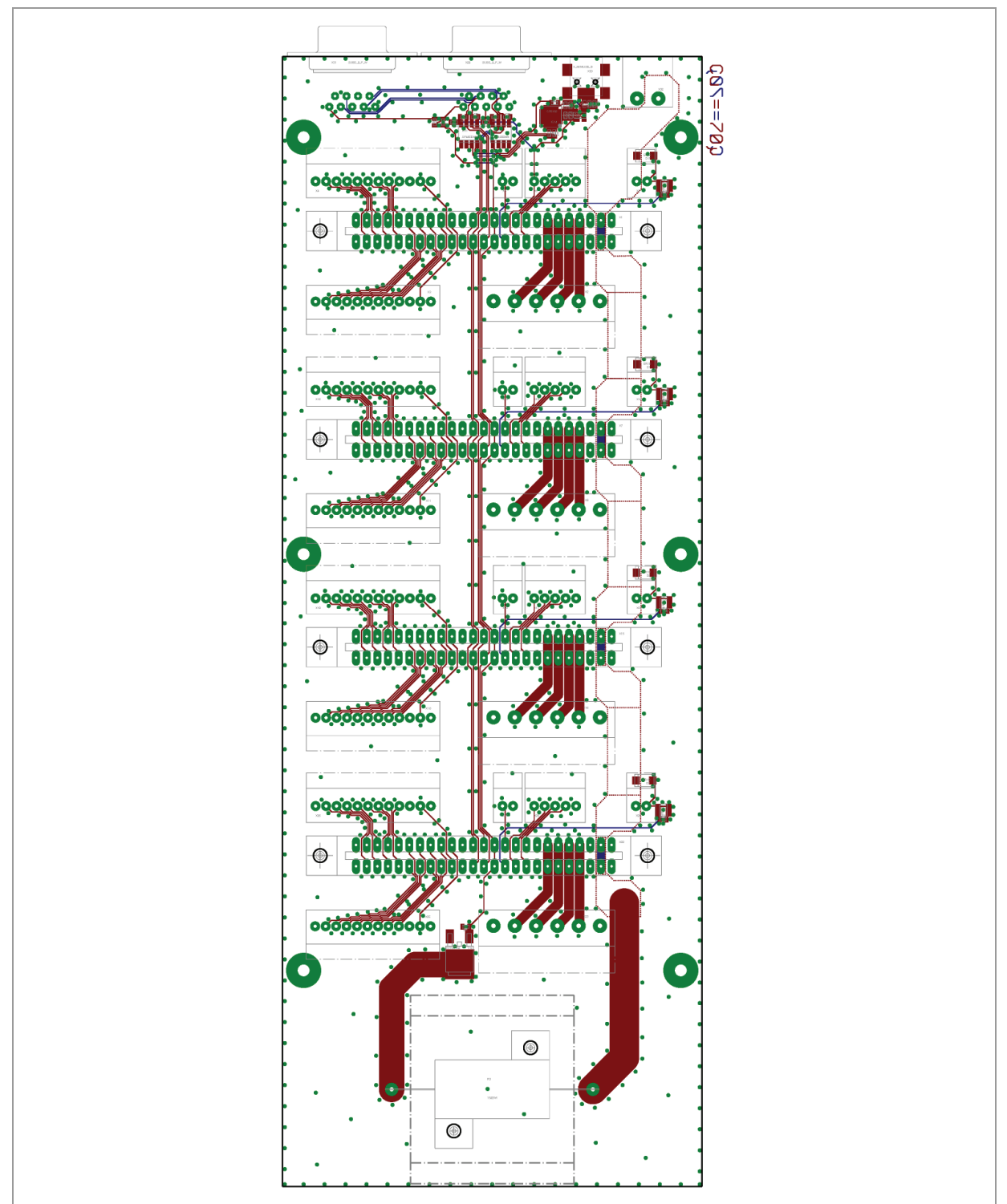

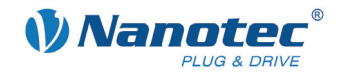

#### **Connection diagram**

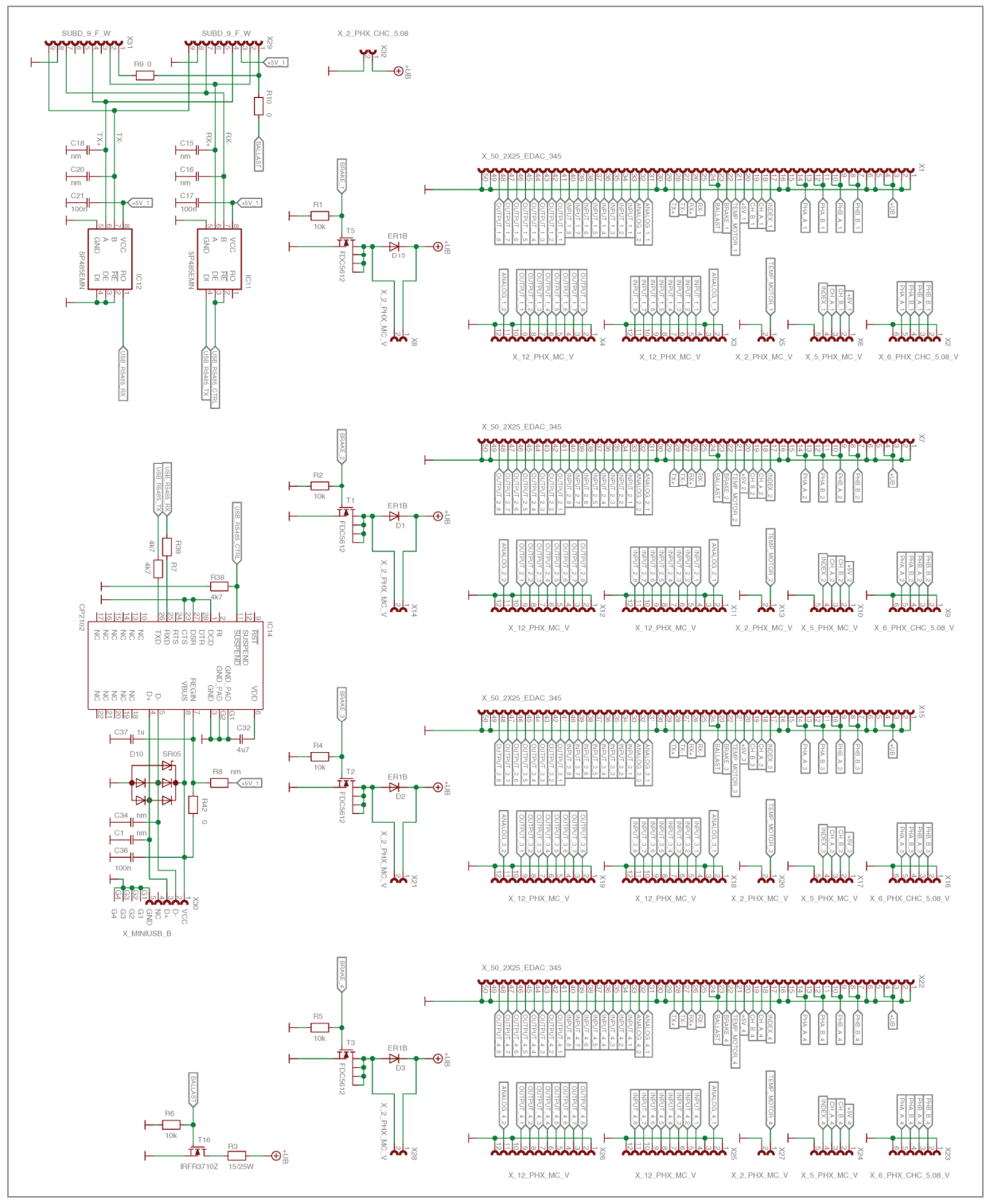

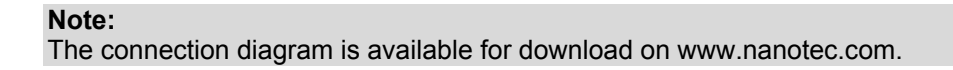

<span id="page-12-0"></span>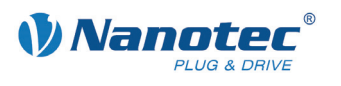

## **3.3 Inputs and outputs (I/O)**

#### **Input circuits**

All digital inputs are designed for 5 V input signals.

#### **Note:**

The voltage must not exceed 5 V. It should drop below 2 V for safe switching off and be at least 4.5 V for safe switching on.

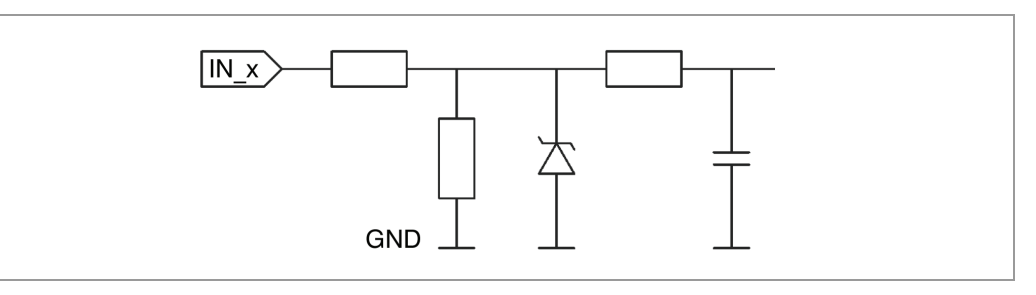

#### **Output circuits**

The outputs are a TTL outputs (5 V/max. 20 mA). To be able to test the output, an LED with a series resistance against earth can be integrated. The LED lights up when the output is active.

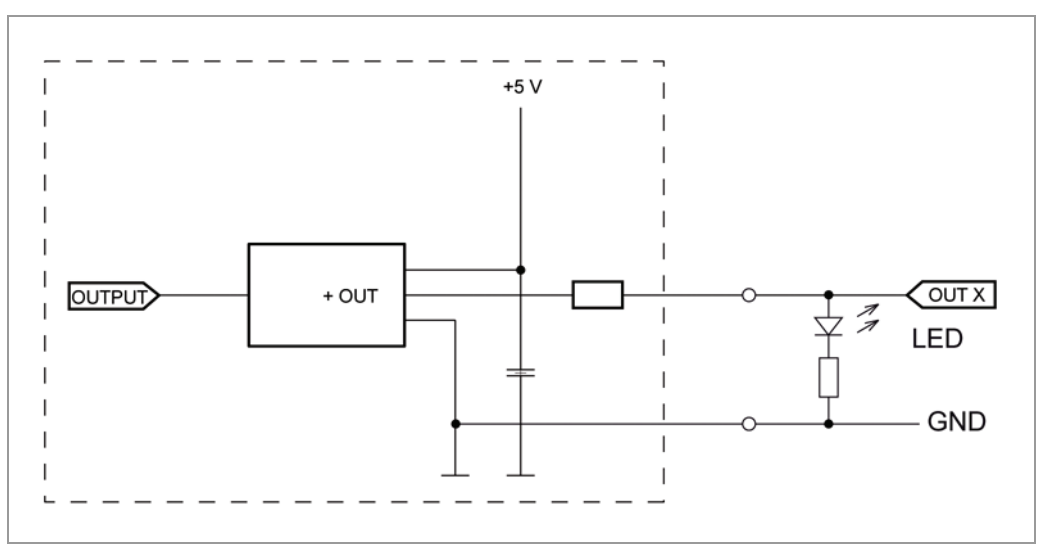

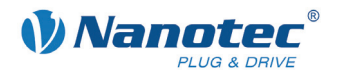

#### **Circuitry of hall sensors in BLDC mode**

The hall sensors of the BLDC motor are connected as shown in the following graphic:

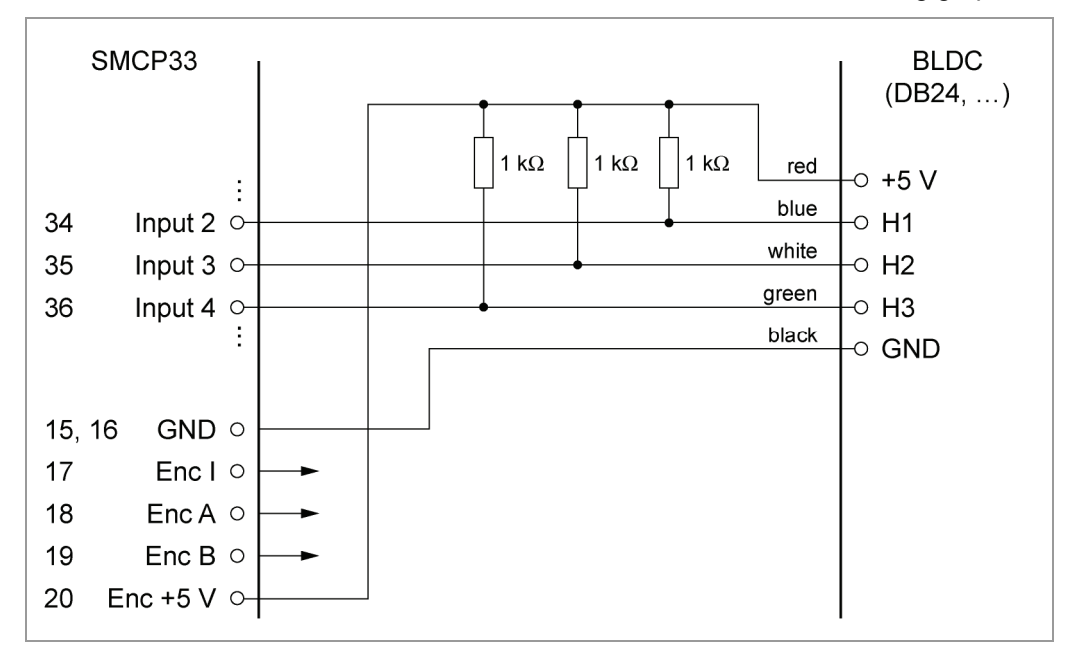

#### **Function of the inputs**

All digital inputs – with the exception of the "Clock" input in the clock directional mode – can be freely programmed using the NanoPro software (e.g. as a limit position switch, enable, etc.) and can be used for sequential control with NanoJ.

#### **Note**:

In BLDC mode, the inputs 2, 3 and 4 cannot be used for the configuration of the operating mode. A reconfiguration is not possible at this time.

The "Analogue In 2" analog input currently can only be used by the programming language.

All inputs can be configured for "active-high" (PNP) or "active-low" (NPN) with NanoPro.

#### **Signal states at the outputs**

The following table shows the possible signal states at the outputs 1 to 3:

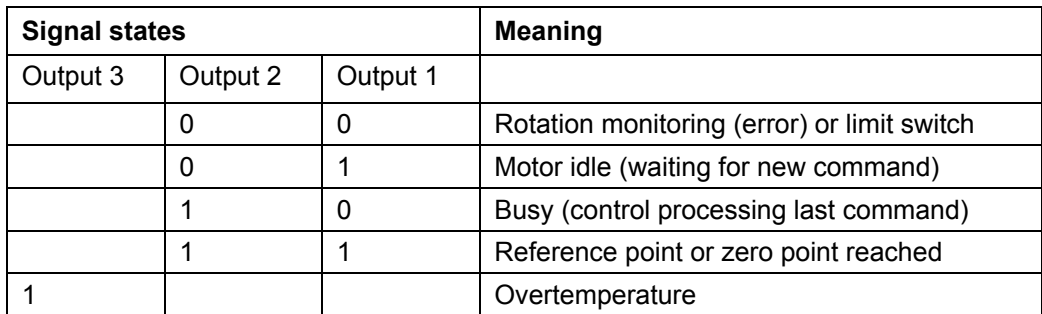

The outputs can be freely programmed using the NanoPro software.

#### **Note**:

Output 3 is also used to display errors and when switching on the controller.

<span id="page-14-0"></span>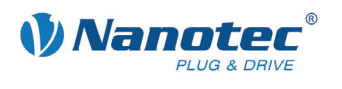

### **3.4 Brake connection**

#### **Function**

The brake output is used to control an external safety brake for the motor. This allows the holding torque and therefore the system stiffness to be increased further when necessary.

Because the output is a TTL output, an additional controller component is needed.

#### **Parameter**

In NanoPro, the brake parameters can be configured in the <Brake> tab; see the separate manual on NanoPro.

#### **Example: Connection to SMCP33-EVA**

On the SMCP33-EVA motherboard shown in Section [3.2 SMCP33-EVA evaluation](#page-10-0)  [board](#page-10-0), the brake connections are located on the interfaces X8/ X14/ X21/ X28.

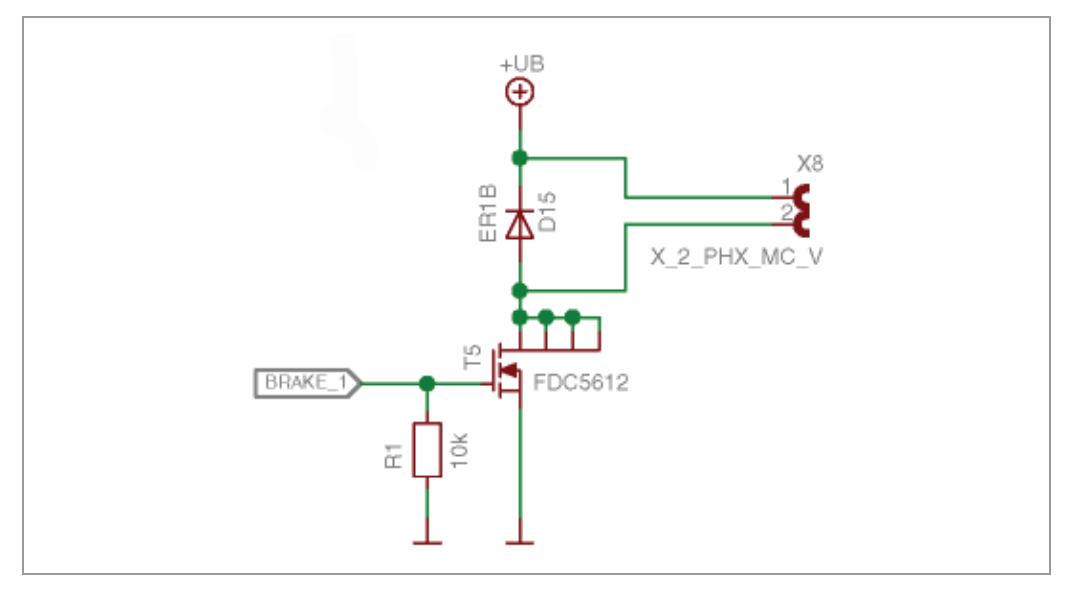

### **3.5 Ballast connection**

#### **Function**

The ballast output is used by the controller to indicate overvoltage at the supply.

#### **Circuit on the motherboard**

The motherboard should have a circuit that protects the controller against brief voltage peaks as can occur through the reverse feeding of the motors in the generator mode.

The connection diagram of the evaluation board shows a version of the ballast circuit that conducts the excess voltage/energy to a resistor with the aid of a transistor, where it is converted to heat. This resistor is also referred to as the "Brake resistor" because the energy usually arises from braking of the motor.

This protects the SMCP33 against destruction from brief overvoltage. The rating and cooling of the resistor determines how long it can convert the overvoltage before it becomes too hot and is destroyed.

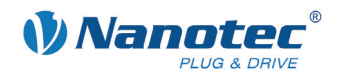

## <span id="page-15-0"></span>**3.6 Encoder connection**

#### **Optional encoder**

An optional encoder can be connected to the stepper motor control.

By default, the closed-loop control for a three-channel encoder is set up with 500 pulses/revolution in a 1.8° stepper motor. With an 0.9° stepper motor, you should use an encoder with 1000 pulses/revolution to achieve the same control quality. Depending on the application, it may make sense to use higher encoder resolutions (up to max. 2000 pulses/revolution) to improve control quality or to use a lower resolution (min. 200 pulses/revolution) for low-cost applications or for step monitoring alone.

The following encoder resolutions can normally be processed by the controller: 192, 200, 256, 400, 500, 512, 1000, 1024, 2000, 2048.

#### **Recommendation**

If possible, use Nanotec encoders with the order identifier WEDS/WEDL-5541 Xxx.

If an encoder is **not** used, the "Disable" mode must be set in the <Error correction> tab in the "Rotation Direction Mode" selection menu. See the NanoPro separate manual.

#### **Using encoders with line drivers**

The encoders of the WEDL series with a line driver output an inverted signal in addition to the encoder signal; this leads to better interference immunity and is especially recommended for long lines lengths (> 500 mm) and neighboring interference sources. The differential signal can be evaluated with a line driver/encoder adapter.

The SMCP controllers themselves currently cannot evaluate the differential signal, meaning that only the channels A, B and I need to be connected to perform position monitoring. We recommend shielding and twisting the encoder line to minimize interference with the encoder signal from the outside.

## **3.7 Stepper motor connection**

#### **Connection cable**

The motor is connected to the SMCP33 with a 4-wire cable. Twisted wire pair cables with braided shields are recommended.

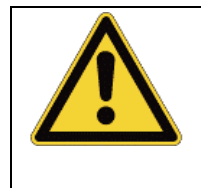

#### **Danger of electrical surges**

Mixing up the connections can destroy the output stage! See the data sheet of the connected stepper motor. Never disconnect the motor when operating voltage is applied! **Never** disconnect lines when live!

#### **Motor with 6 or 8 connections**

If you are using a motor with 6 or 8 connections, you need to connect the windings.

The pin configuration for the motor can be found on the motor data sheet, which can be downloaded from www.nanotec.com.

<span id="page-16-0"></span>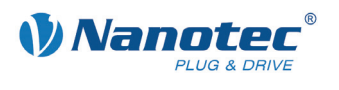

## **3.8 BLDC motor connection**

A BLDC motor is connected to the controller as shown in the following graphic. To connect the hall sensors, see Section [3.3](#page-12-0) "[Inputs and outputs \(I/O\)"](#page-12-0).

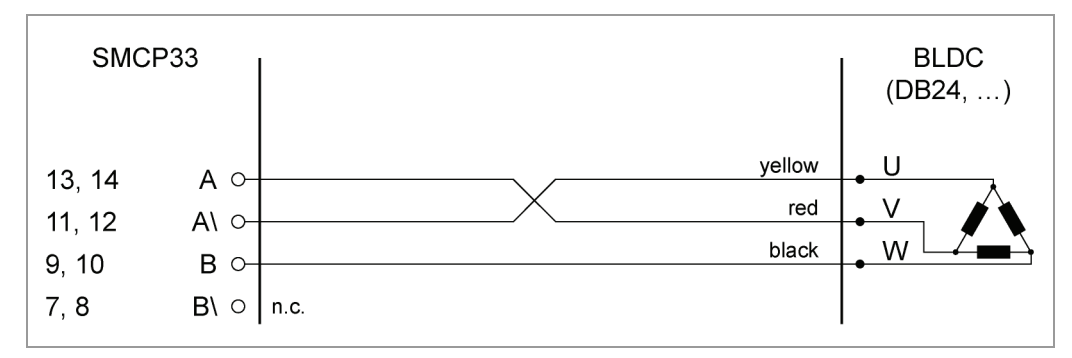

## **3.9 Power supply connection**

#### **Permissible operating voltage**

The permissible operating voltage of the SMCP33 stepper motor control lies within the range +12 to +48 V DC and must not exceed 50 V or undershoot 10 V.

A charging condenser with minimum 4700 µF (10000 µF) must be provided for the operating voltage to prevent exceeding the permissible operating voltage (e.g. during braking).

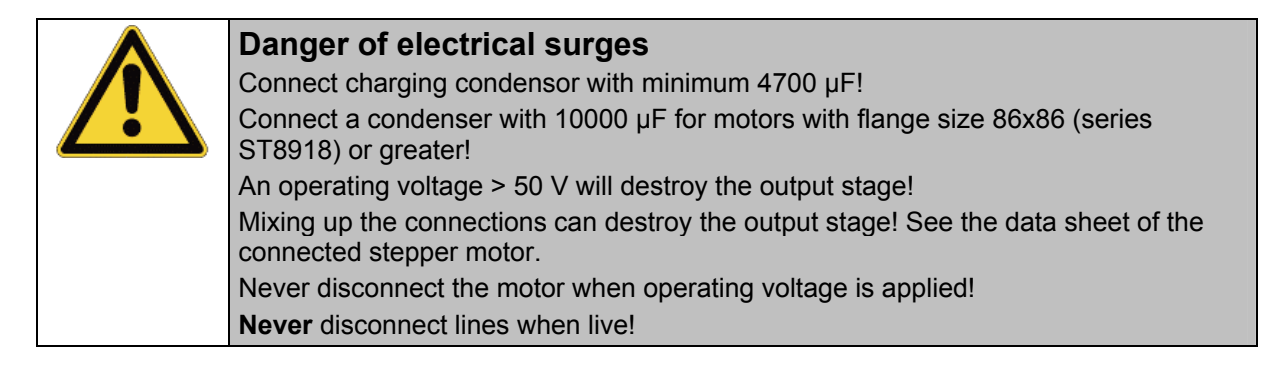

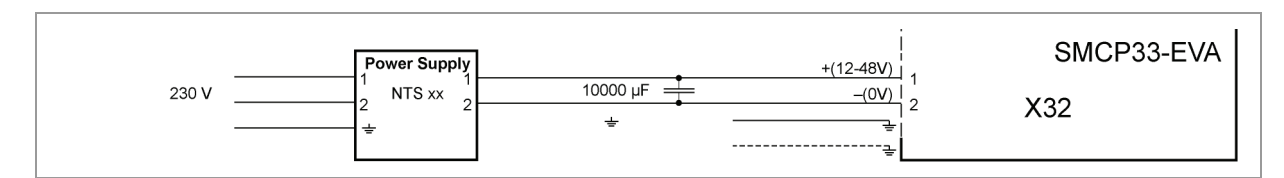

#### **Accessories**

Appropriate power packs and charging condensers are available as accessories:

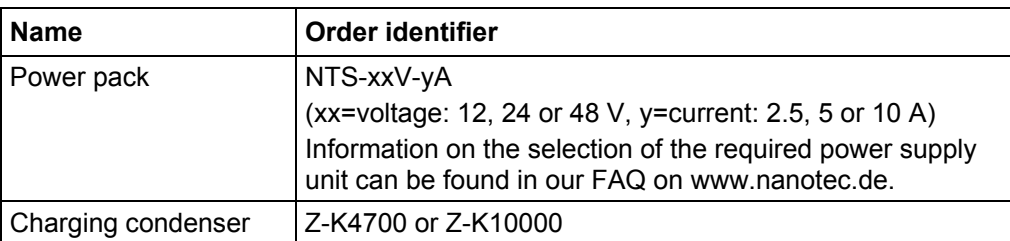

#### **Note:**

Further information about accessories can be found on the Nanotec website: www.nanotec.com

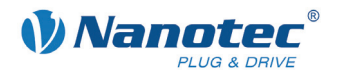

## <span id="page-17-0"></span>**3.10 RS485 communication**

#### **SMCP33 in a network**

Up to 254 stepper motor controls can be controlled in a network from a PC or PLC.

This network connection is set up via the RS485 port.

#### **Example: Connection to SMCP33-EVA**

On the SMCP33-EVA motherboard shown in Section [3.2](#page-10-0) "[SMCP33-EVA evaluation](#page-10-0)  [board](#page-10-0)", four stepper motors can be rapidly commissioned via a pre-wired RS485 network and a PC connection.

For the PC connection, either a serial D-Sub 9 port (X29) or the USB port (X30) of the SMCP33-EVA motherboard can be used.

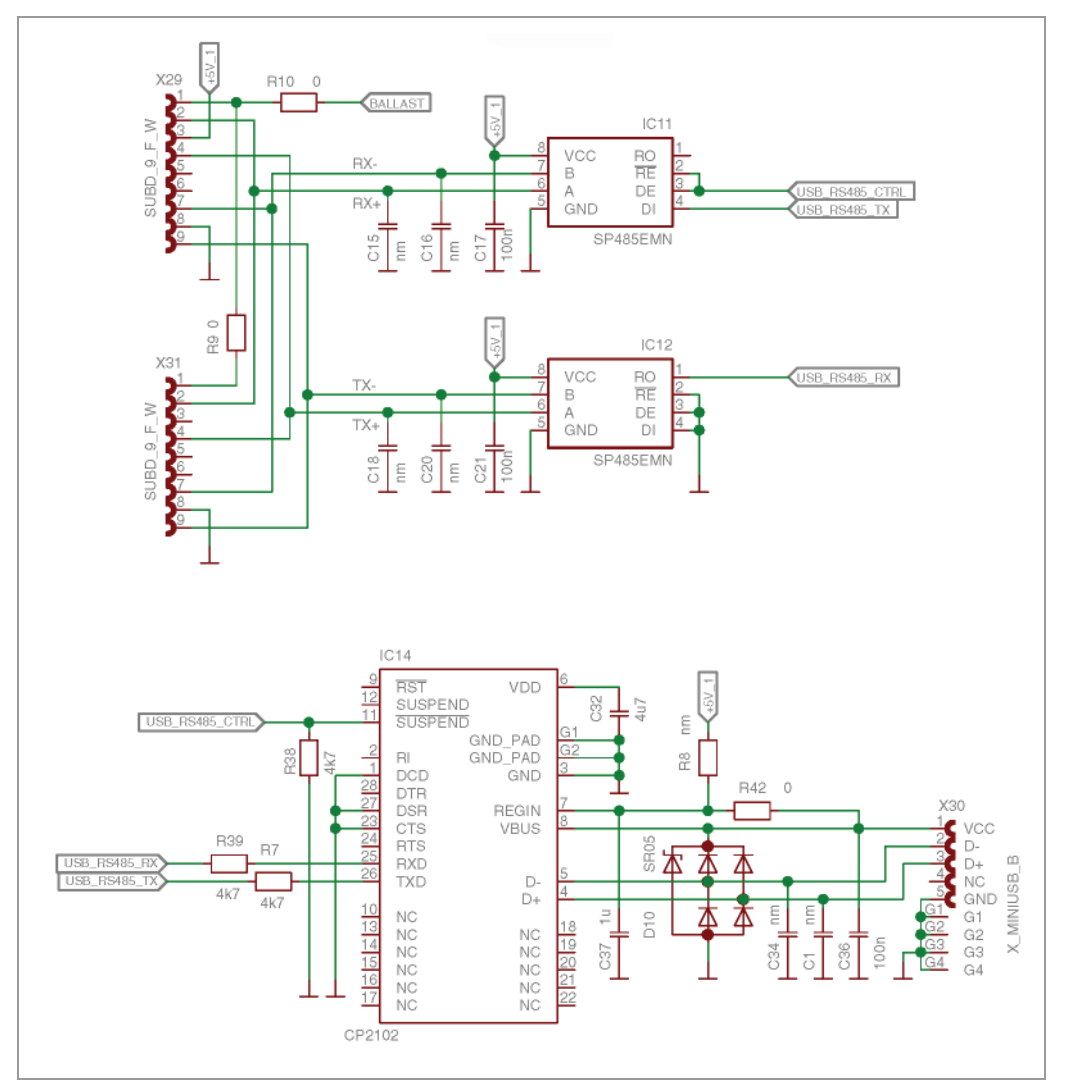

Use the following converter cable:

- ZK-RS485-RS232 for connection to the serial port
- ZK-RS485-USB for connection to the USB port

<span id="page-18-0"></span>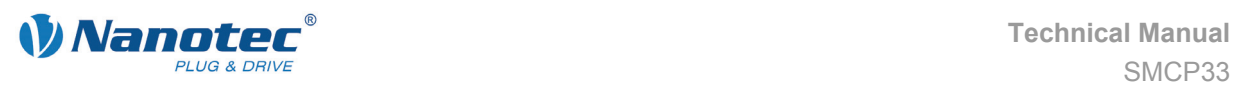

## **4 Operating modes**

#### **Introduction**

Depending on the travel profile, the motor can be operated using different operating modes. Due to the great capacity and functions available, it offers designers and developers a rapid and simple method of resolving numerous drive requirements with less programming effort.

Select the required operating mode for each drive profile and configure the controller according to your requirements.

More detailed information can be found in the separate NanoPro manual.

**Overview of operating modes and their areas of application** 

| <b>Operation mode</b>                        | <b>Application</b>                                                                                                    |
|----------------------------------------------|----------------------------------------------------------------------------------------------------|
| Relative positioning<br>Absolute positioning | Use this mode when you wish to travel to a specific<br>position.<br>The motor travels according to a specified drive profile<br>from a Position A to a Position B.                                                                                                    |
| Internal reference run                       | During the internal reference run, the motor travels to<br>an internal reference point<br>(the index mark of the encoder) at the set minimum<br>speed.                                                                                                    |
| External reference run                       | During an external reference run, the motor travels to<br>a switch connected to the reference input.                                                                                                    |
| Speed mode                                   | Use this mode when you wish to travel with a specific<br>speed (e.g. a conveyor belt or pump speed).<br>In the speed mode, the motor accelerates with a<br>specified ramp from the starting speed (start frequency<br>"V Start") to the specified maximum speed (maximum<br>frequency "V Normal").<br>Several inputs enable the speed to be changed on-<br>the-fly to different speeds.                                                                                                    |
| Flag positioning mode                        | The flag positioning mode offers a combination of the<br>speed and positioning modes. The motor is initially<br>operated in speed mode; when a trigger point is<br>reached, it changes to the positioning mode and the<br>specified setpoint position (relative to the trigger<br>position) is approached.<br>This operating mode is used for labeling, for example:<br>the motor first travels with the set ramp to the<br>synchronous speed of the conveyed goods. When the<br>labels are detected, the preset distance (position) is<br>traveled to apply the labels. |

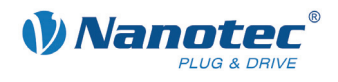

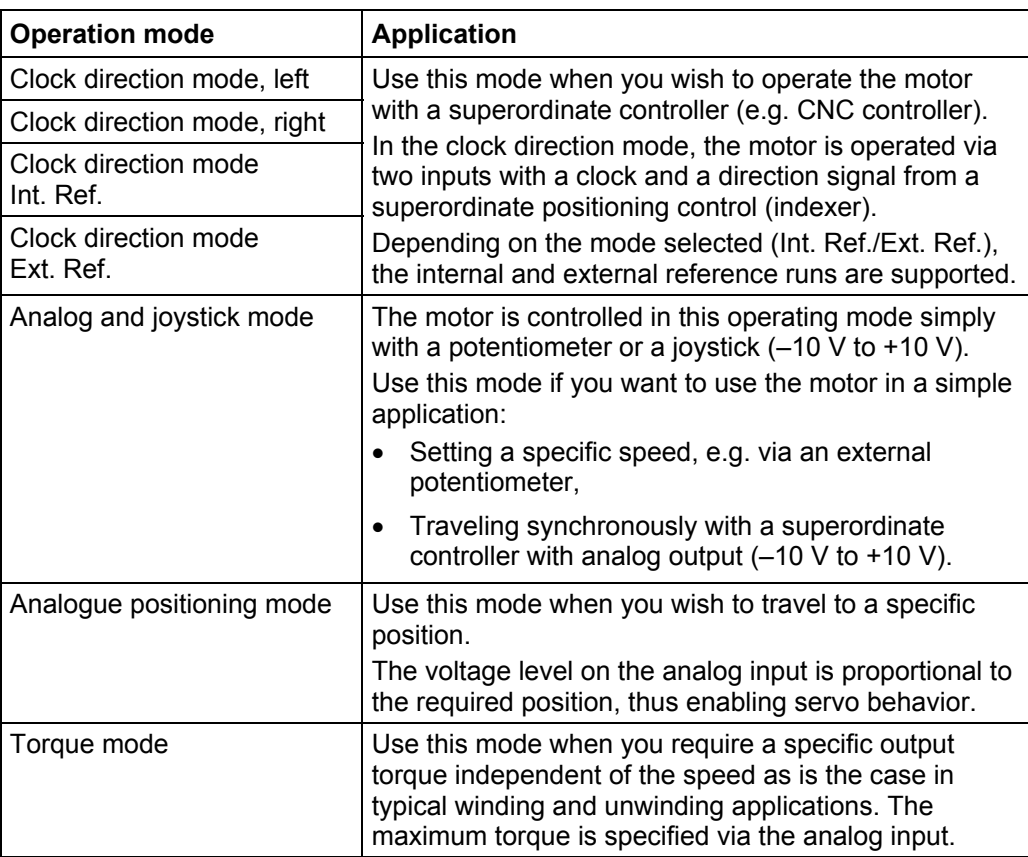

#### **Selecting the operating mode in NanoPro**

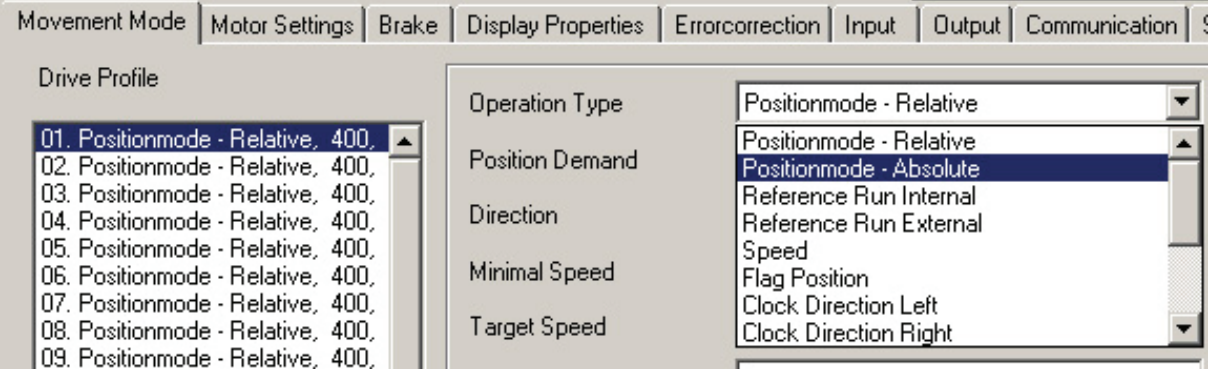

<span id="page-20-0"></span>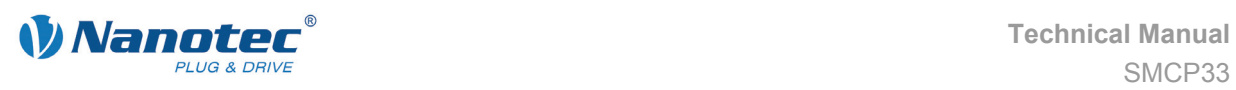

## **5 Troubleshooting**

#### **Troubleshooting procedure**

Proceed with care during troubleshooting and error rectification to avoid damaging the controller.

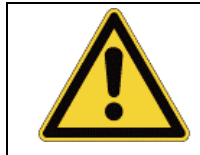

#### **Danger of electrical surges**

An operating voltage > 50 V and incorrect connections can destroy the end stage. Never disconnect the motor when operating voltage is applied! Never disconnect lines when live!

#### **Possible error**

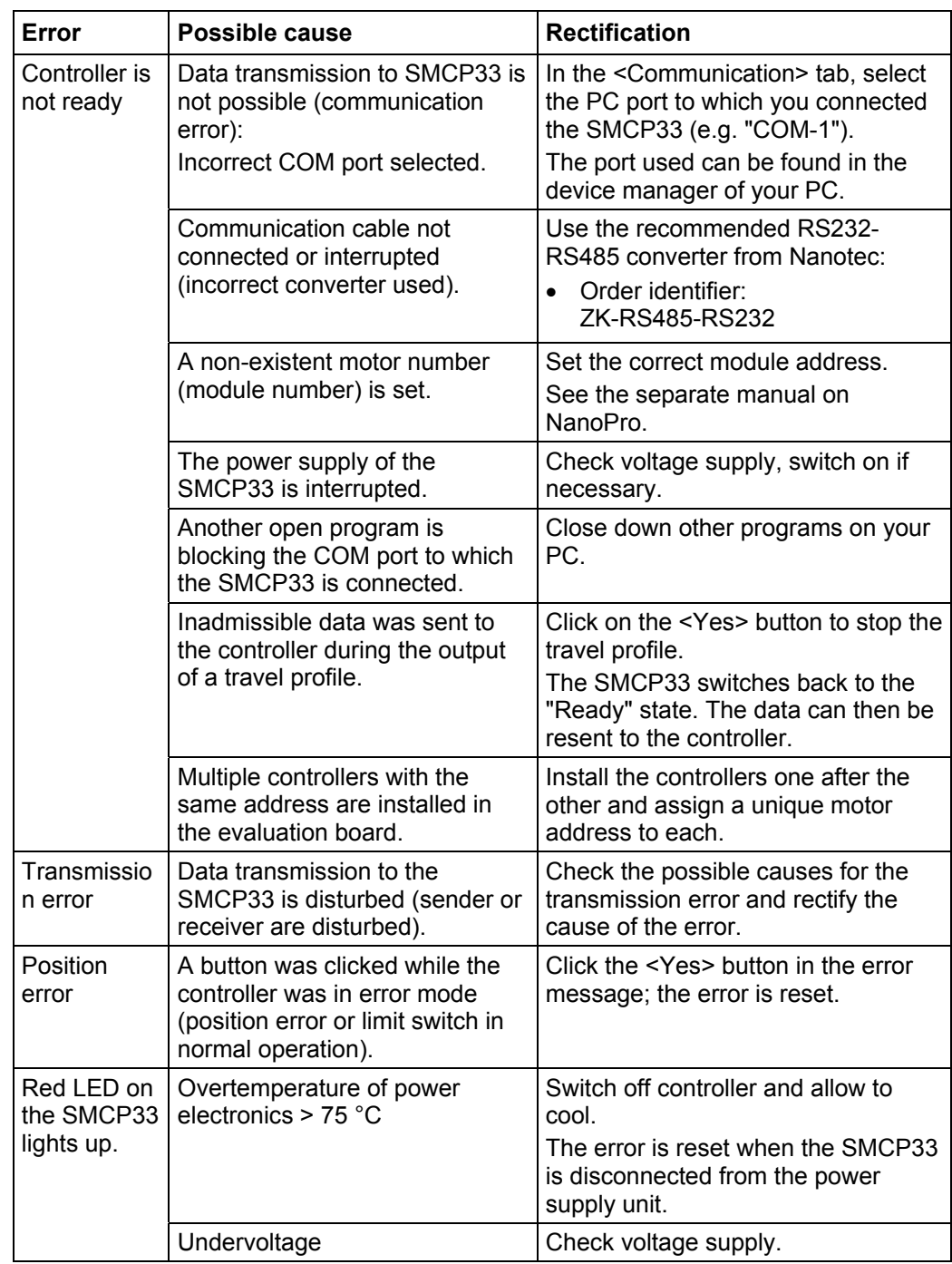

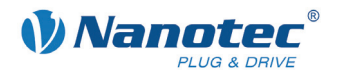

## **6 Technical data**

#### <span id="page-21-0"></span>**Electrical connections**

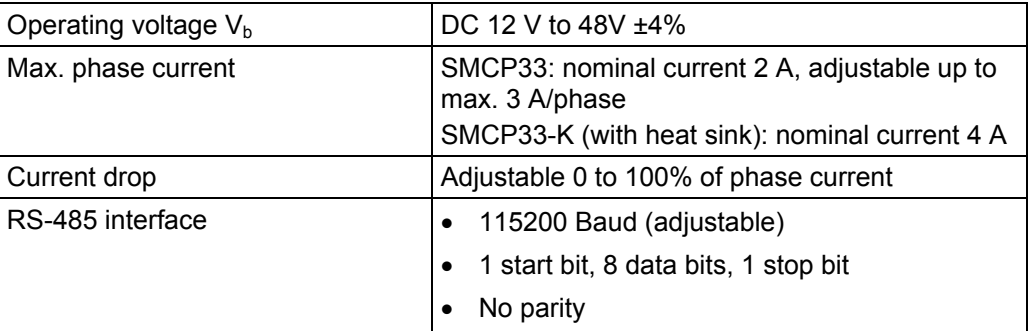

#### **Controller parameters**

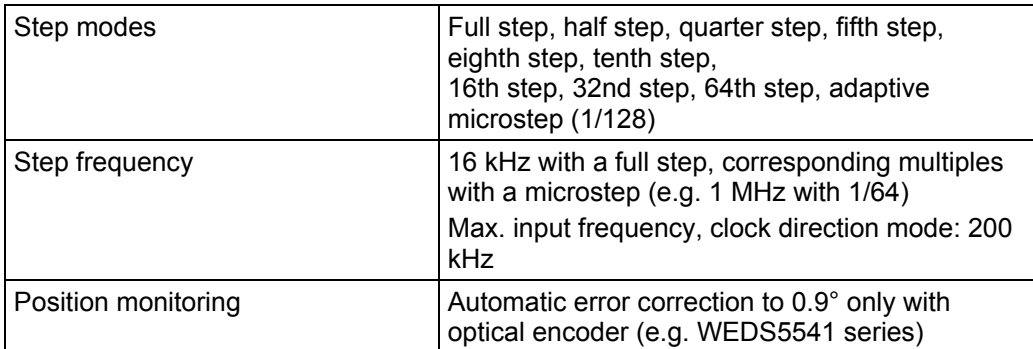

#### **Inputs and outputs**

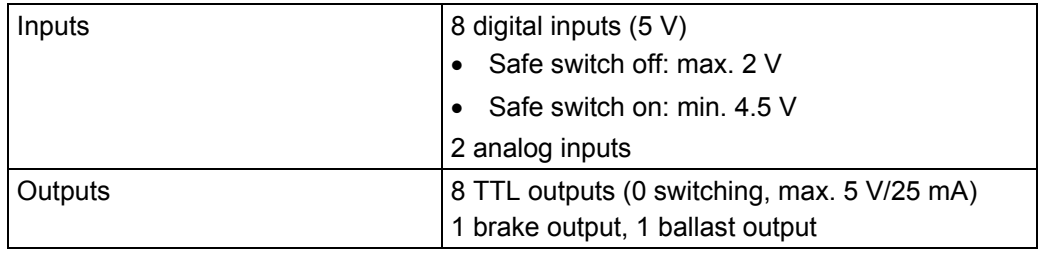

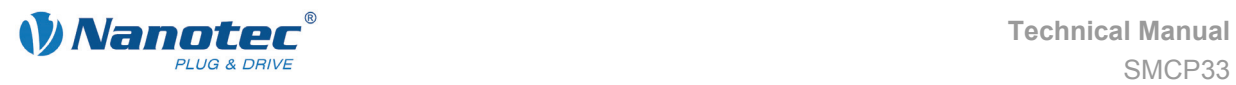

#### **Protective circuits**

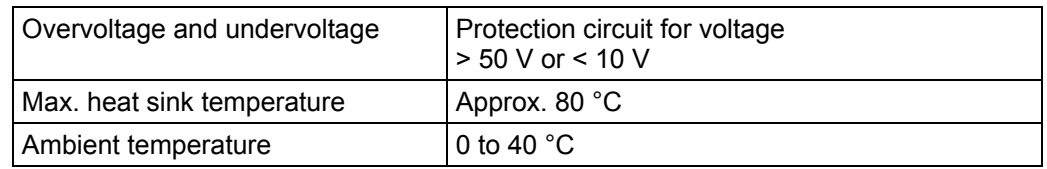

#### **SMCP33 dimensions**

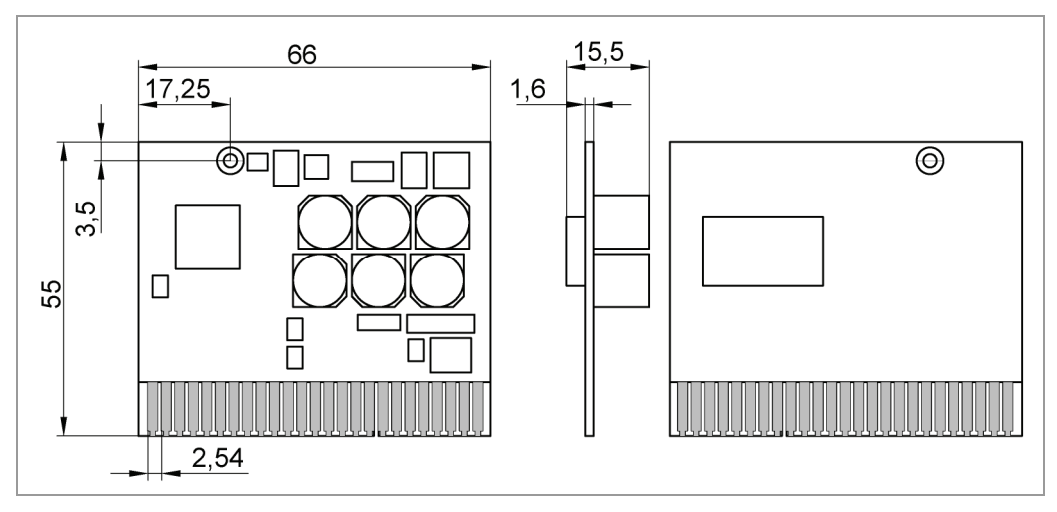

#### **SMCP33-K dimensions (with heat sink)**

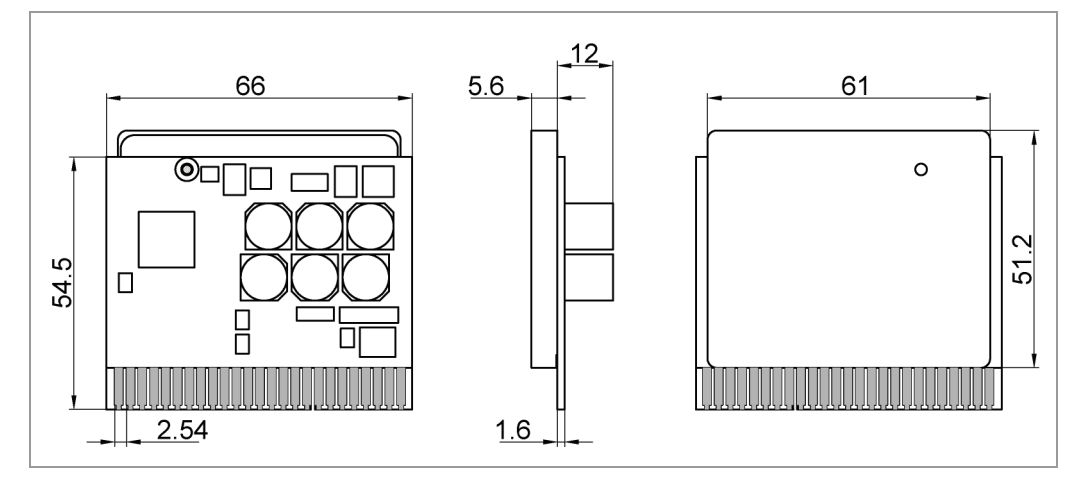

A complete set of datasheets is available for downloading at www.nanotec.com.

#### **Mating connector/board holder, EADC types**

Mating connector: 345-050-521-202 Inline plug-in unit, short: 345-220-088 Encoding element between contact: 345-240-318

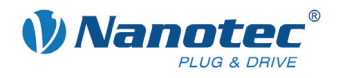

#### **Overtemperature protection**

In the SMCP33 with a heat sink, the power drive of the controller is switched off at a temperature of approx. 75 °C and is set to output 3.

In the SMCP33 without a heat sink, the overtemperature protection of the driver component is activated at a temperature of approx. 130 °C. The power drive of the controller is switched off and output 3 is set.

After the controller is cooled and restarted, it becomes functional again.

Temperature tests were performed under the following conditions:

- Operating voltage: 24 V/48 V DC
- Motor current: 71% (2 A), 100% (2.8 A), 150% (4.2 A)
- Operation mode: Full step speed mode, 25 rpm and 0 rpm
- Operating environment: Binder FED 53 temperature cabinet, circulated air at 100% fan speed
- Ambient temperature: 45 °C
- Test motor: ST5918M6404
- Measurement point:
	- SMCP33 without heat sink: chip housing of driver component
	- SMCP33 with heat sink: heat sink above driver component

The following graphics show the temperature test results:

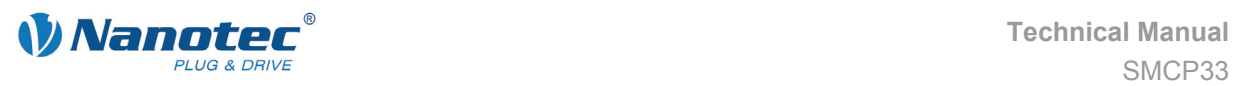

#### **Operating voltage 24 V (without heat sink)**

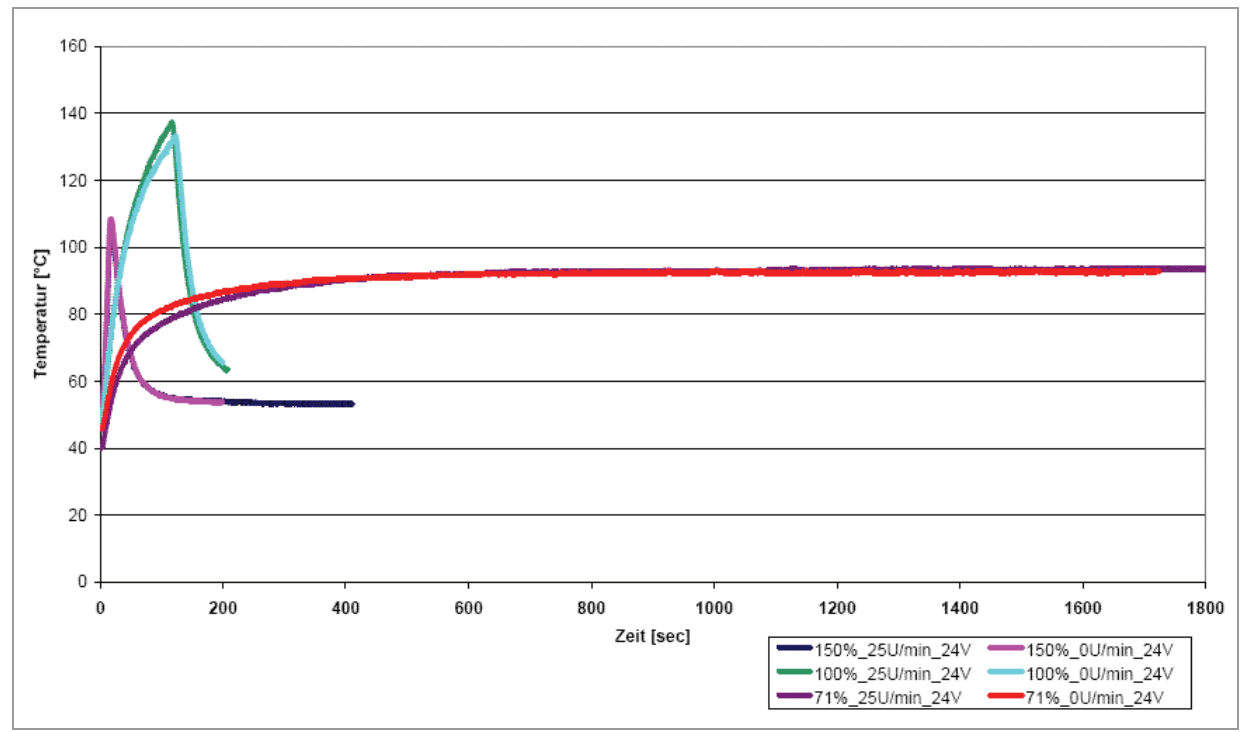

#### **Operating voltage 24 V (with heat sink)**

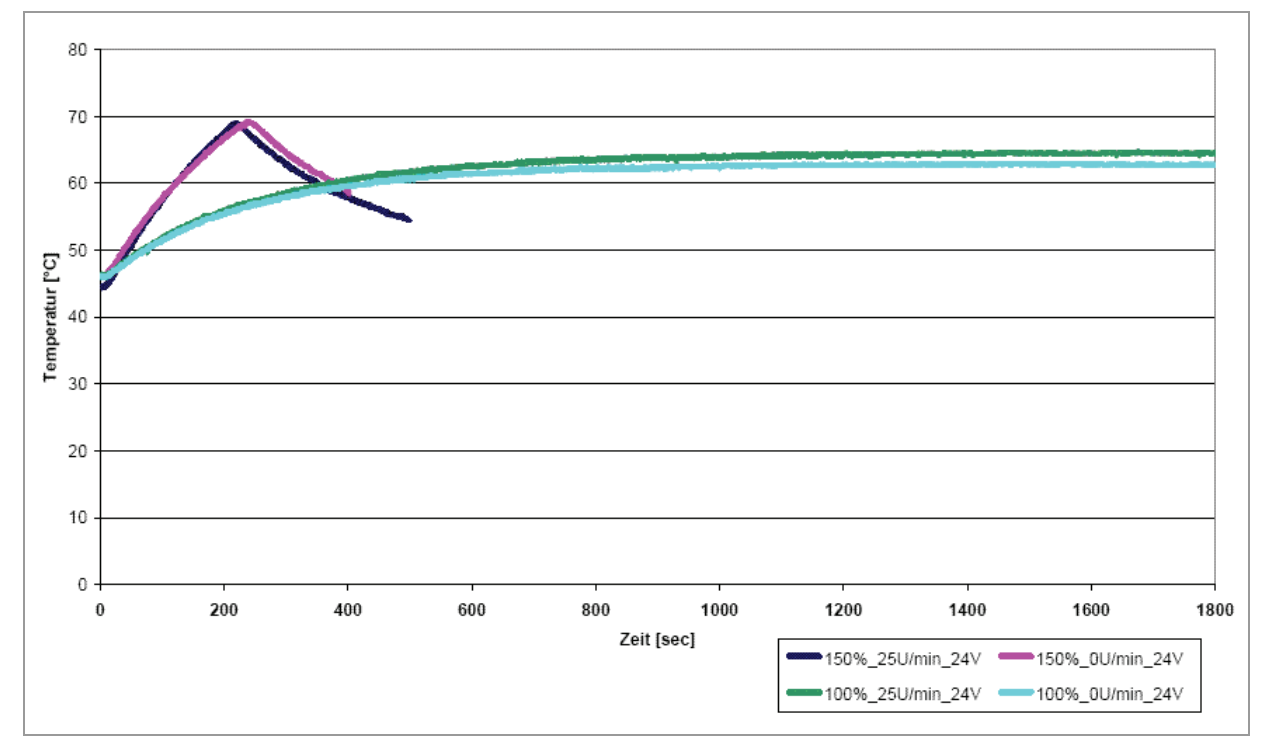

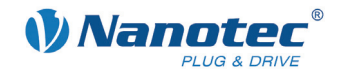

#### **Operating voltage 48 V (without heat sink)**

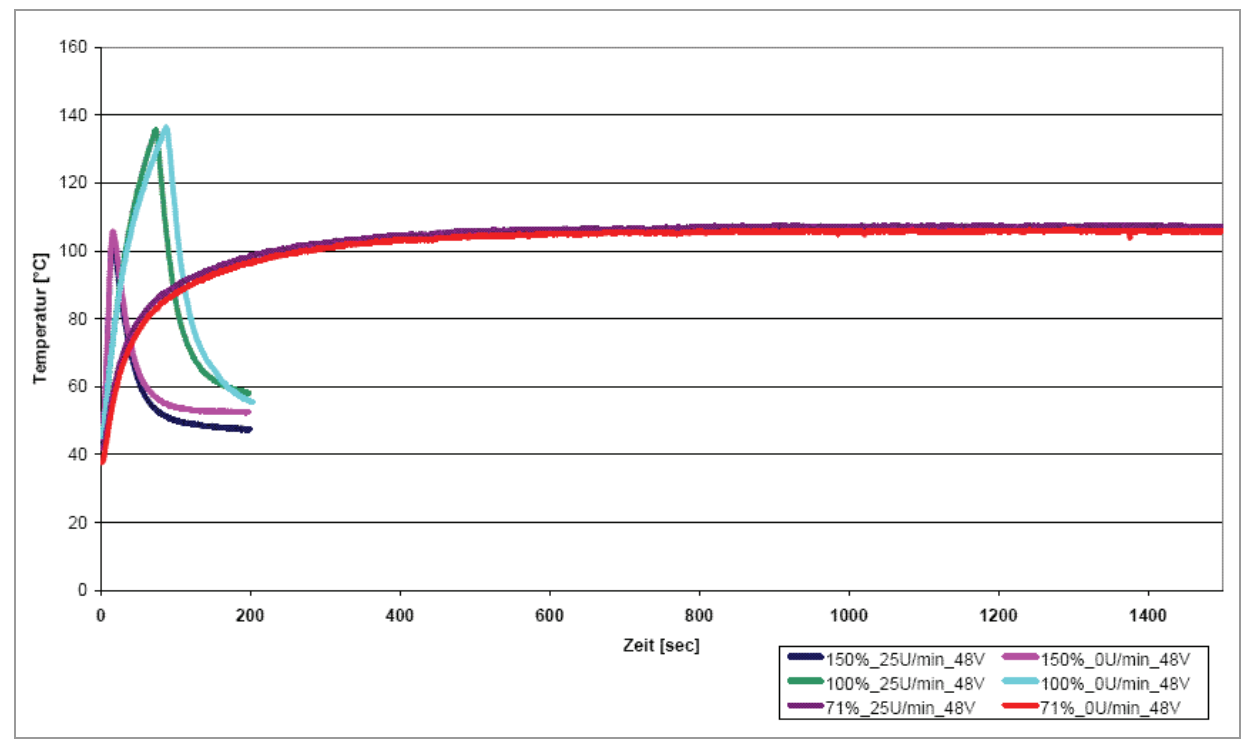

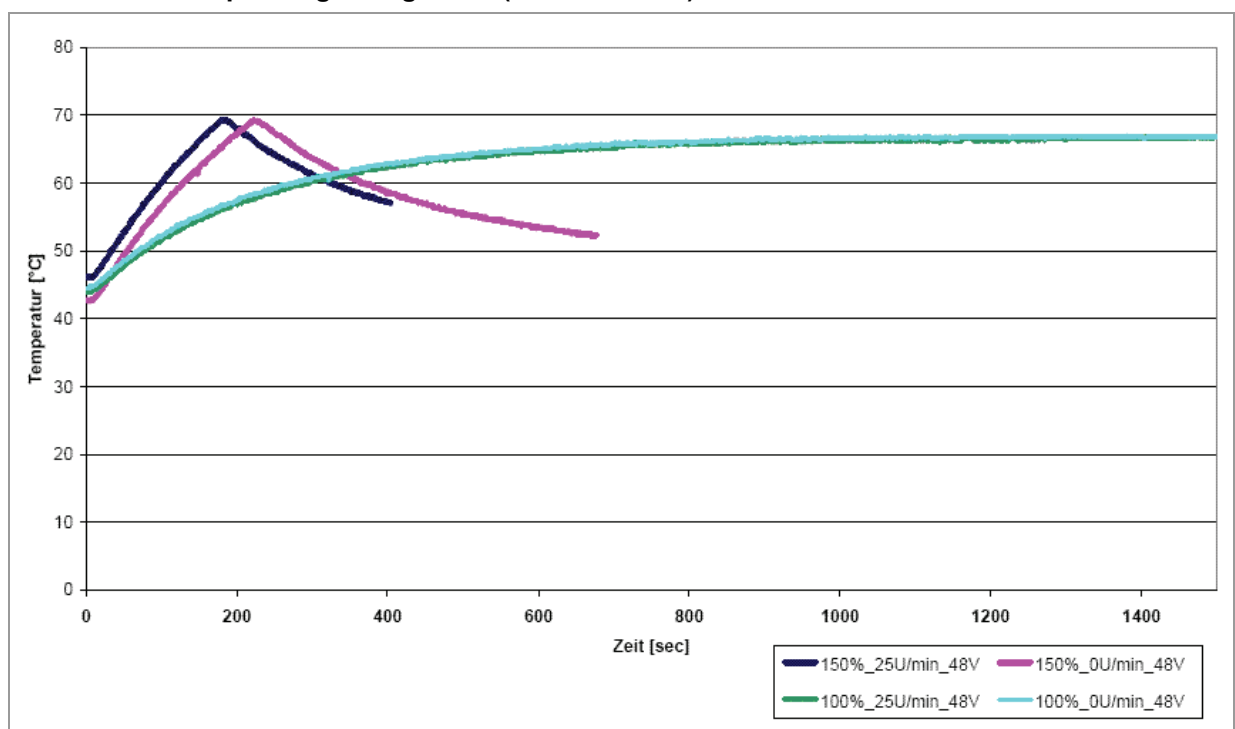

**Operating voltage 48 V (with heat sink)** 

<span id="page-26-0"></span>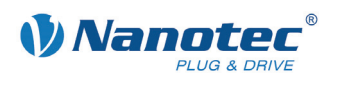

## Index

## $\mathbf{A}$

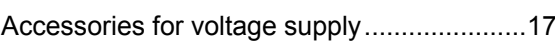

### $\mathbf B$

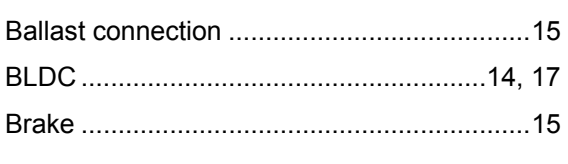

## $\mathbf C$

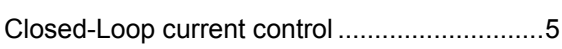

## $\mathsf E$

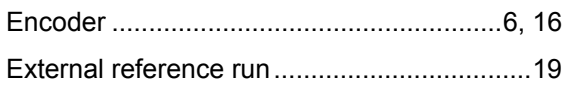

## $\overline{\mathsf{H}}$

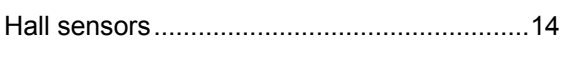

## $\mathbf{I}$

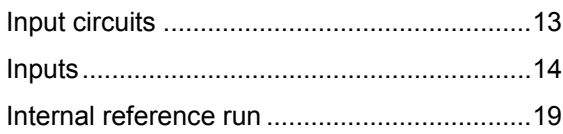

### M

Motor connection

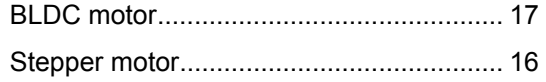

### $\mathbf{o}$

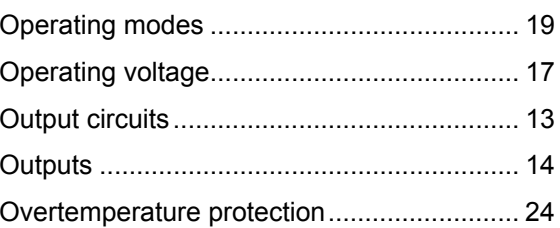

### $\mathsf{P}$

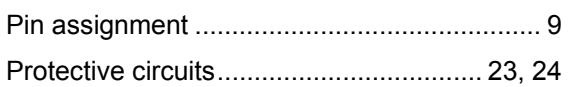

### $\mathsf{R}$

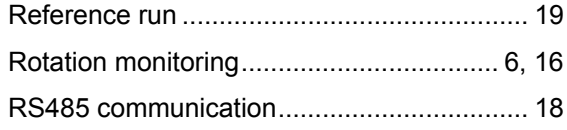

## S

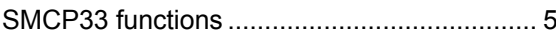

### $\mathbf{V}$

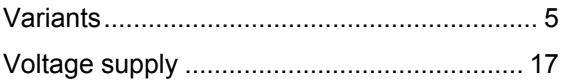